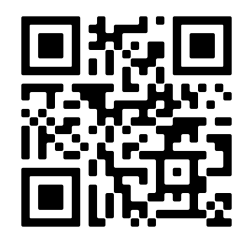

# **INT-TCPIP-ODY ODYSSEY / OWL TCP/IP COMMUNICATION INTERFACE**

MANUAL 220429

**MADE IN PORTUGAL - EU**

#### **GLOBAL FIRE EQUIPMENT S.A.**

Sítio dos Barrabés, Armazém Nave Y, Caixa Postal 908-Z, 8150-016 São Brás de Alportel - PORTUGAL | Tel: +351 289 896 560 **Email:** info@globalfire-equipment.com | **Technical Support:** techs@globalfire-equipment.com | **www.globalfire-equipment.com**

# **CONFIGURATION MANUAL**

### **GENERAL DESCRIPTION**

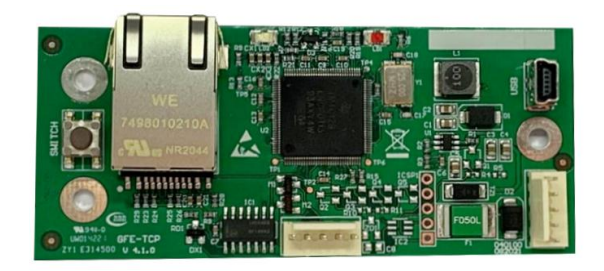

INT-TCPIP-ODY interface offers a dedicated solution for ODYSSEY XL and OWL Fire Monitor software integration with OCTO+ / GEKKO / NODE+ / G-ONE or CHAMELEON REP panels. It uses TCP protocol to send and receive information. Up to 64 systems can be connected to the same graphical monitoring software. Network configurations are stored into the interface through the available USB connector.

## **TECHNICAL SPECIFICATIONS**

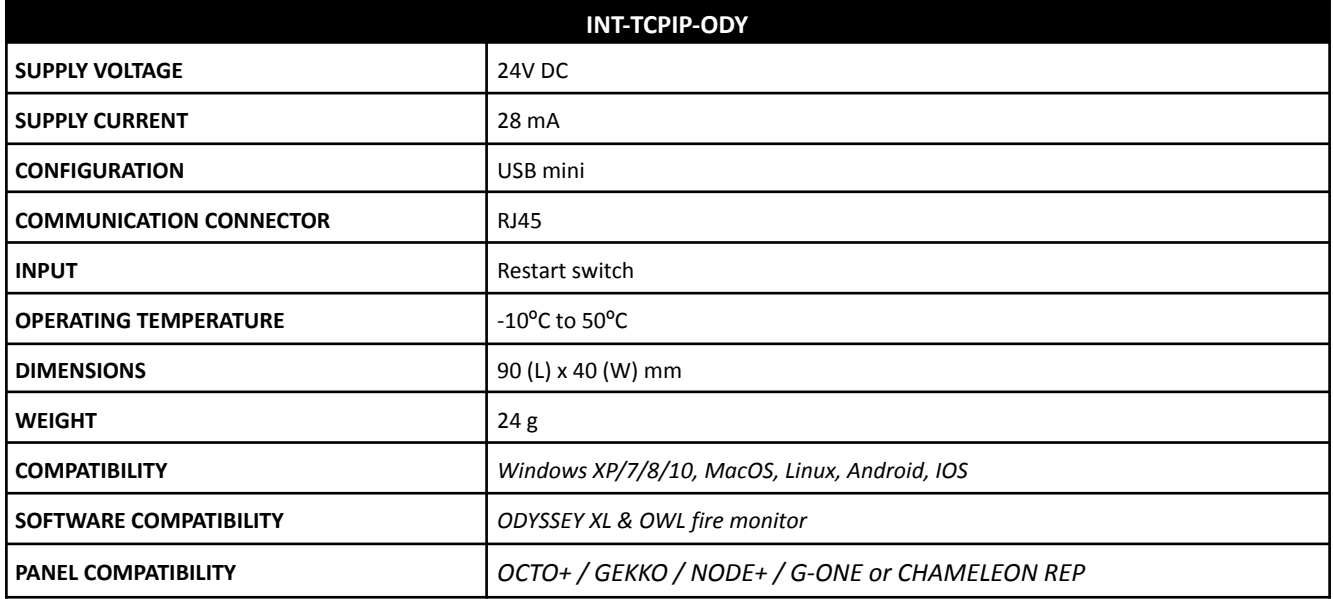

### **CONFIGURATION**

Interface power and communication is achieved via a 5way flat cable that's connected to a 5 pin molex connector available at panels and interface.

ODYSSEY protocol is transmitted via selectable channel connector available in OCTO+ / GEKKO / G-ONE or CHAMELEON REP.

## **CONNECTION DIAGRAM**

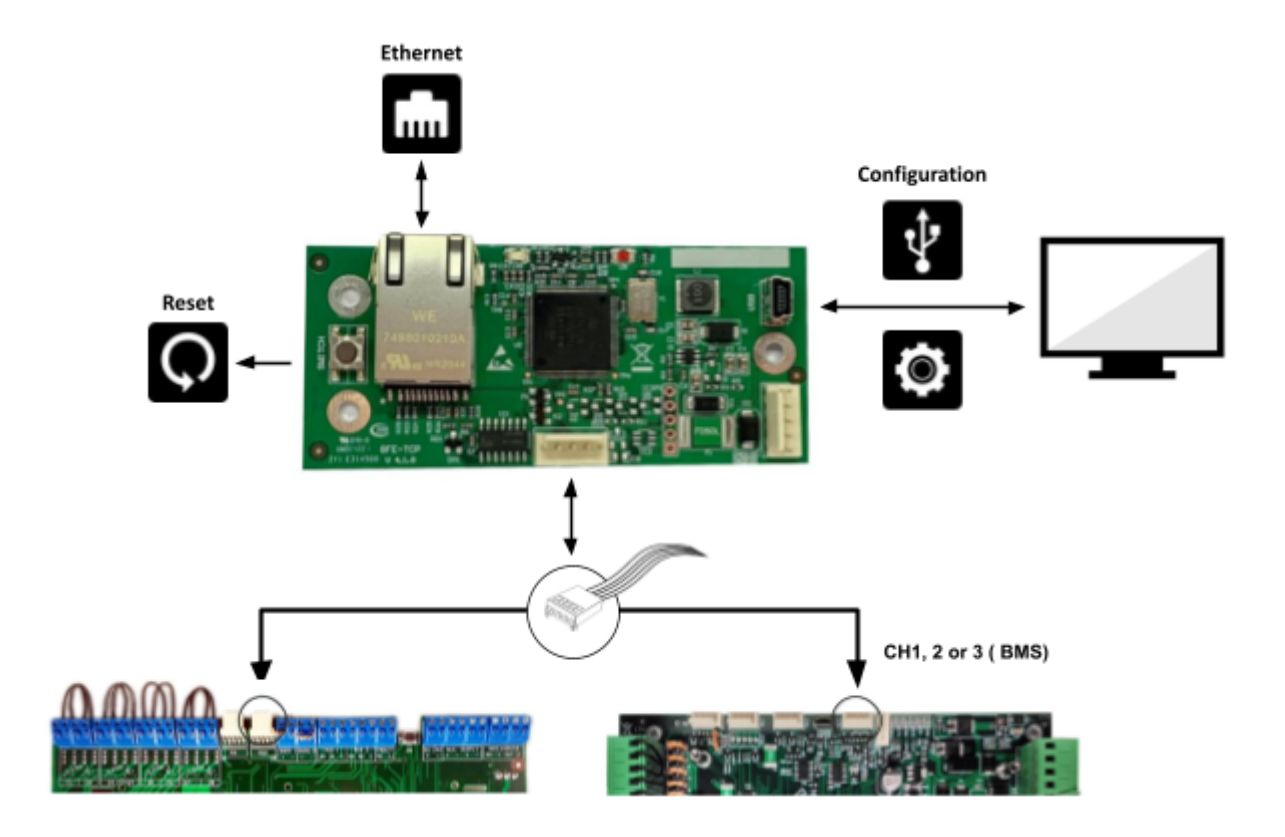

# **OCTO+ / GEKKO / G-ONE / CHAMELEON REP BMS settings:**

BMS Channels ( 8-5-6 ): **BMS - (CH 1 or 2) - GEKKO BMS - (CH1, 2 or 3 ) - OCTO+ ADD = 01 to 64**

Please refer to panels Installation Manual to learn more about the BMS channels.

**8-5-6 BMS Setup Use ▲ , ▼ and ► to configure CH2 : ODYSSEY ADD:01 Warning: Panel will reboot at the end.**

### **CONFIGURATION: INTERFACE**

### **Configuration Software set-up**

Connect interface to computer using only USB connector (no other cable should be connected). Regarding USB driver installation, computers with Windows 10 do not require additional steps, while the remaining Windows operating systems drivers must be loaded in order to create a virtual COM (VCOM). Necessary drivers are available for download in our web page

### *[http://www.createc.pt/v1/gfe](http://www.createc.pt/v1/gfe/)*

Interface communication is put in place via a 'serial port emulator'. We will use 'PuTTY' during next steps also available for download at above web page.

After connecting interface to computer, check device manager to find number of COM port attributed to interface.

*NOTE: Panel must be completely OFF when connecting/disconnecting 5 way flat cable otherwise panel and/or interface could be damaged.*

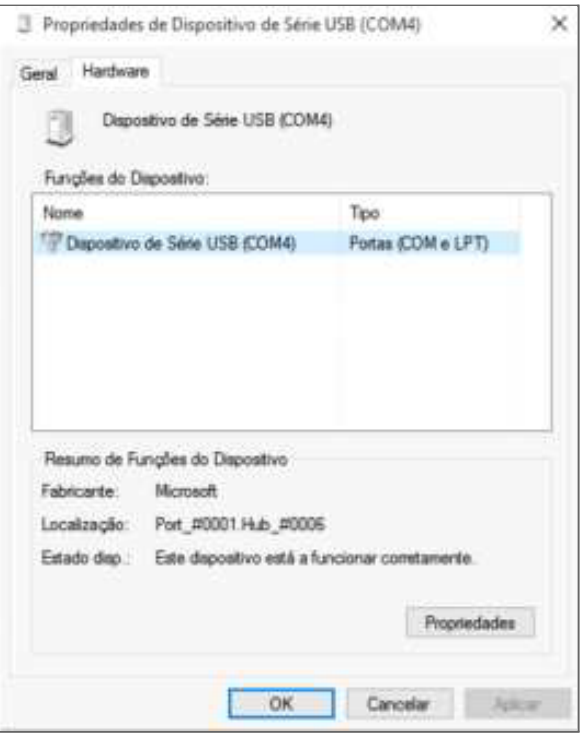

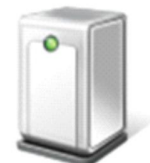

Serie USB (COM4)

At this stage please execute 'PuTTY' directly available from INT-TCP/IP-ODY homepage indicated above, and select options highlighted in bellow screenshot followed by 'open'

Next steps will be performed in the console window created after clicking 'open' at PuTTY.

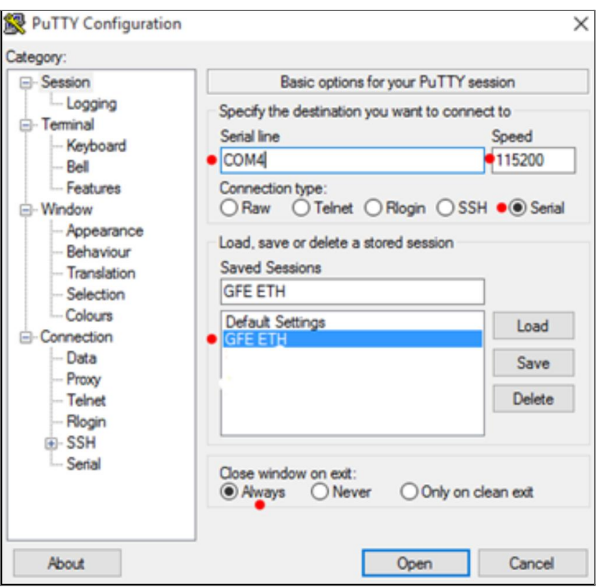

### **Configuration Procedure**

*NOTE: IP address, Subnet Mask and gateway must be introduced in its complete form, including zeros on the left (ex: 192.168.001.020)*

Execute below commands to configure network parameters:

1. IP Address: **wip4=xxx.xxx.xxx.xxx** <enter>

- 2. Subnet mask: **wsu4=xxx.xxx.xxx.xxx** <enter>
- 3. Gateway: **wga4=xxx.xxx.xxx.xxx** <enter>
- 4. Odyssey Port (default: 10001): **wody=xxxxx** <enter>

#### **Always insert five digits**

With command 'rdat=' it's possible to check all sent parameters which can be redefined individually.

Please view screenshots of above steps and 'rdat='.

。PCOM5 - PuTTY

```
wip4=192.168.001.153
Command Accepted!
```
wsu4=255.255.255.000 Command Accepted!

wga4=192.168.001.254 Command Accepted!

```
wody=10001
Command Accepted!
```
 $rdat =$ 

#### COM3 - PuTTY

\* \* \* SAVED SETTINGS: \* \* \* \* FIRMWARE VERSION: 4.5.2 TYPE INTERFACE: GFE-TCP-ODY CLIENT OR SERVER: SERVER ON DHCP ACTIVATED: OFF IP ADDRESS TYPE: ADDRESS V4 IPV4 ADDRESS: 010.000.011.142

SUBNET ADDRESS: 255.255.255.000 GATEWAY ADDRESS: 010.000.011.001 ODYSSEY PORT: 10001

ATTENTION: Never disconnect interface, with USB communication in progress!!!

### **DIAGNOSTICS**

#### **Interface**

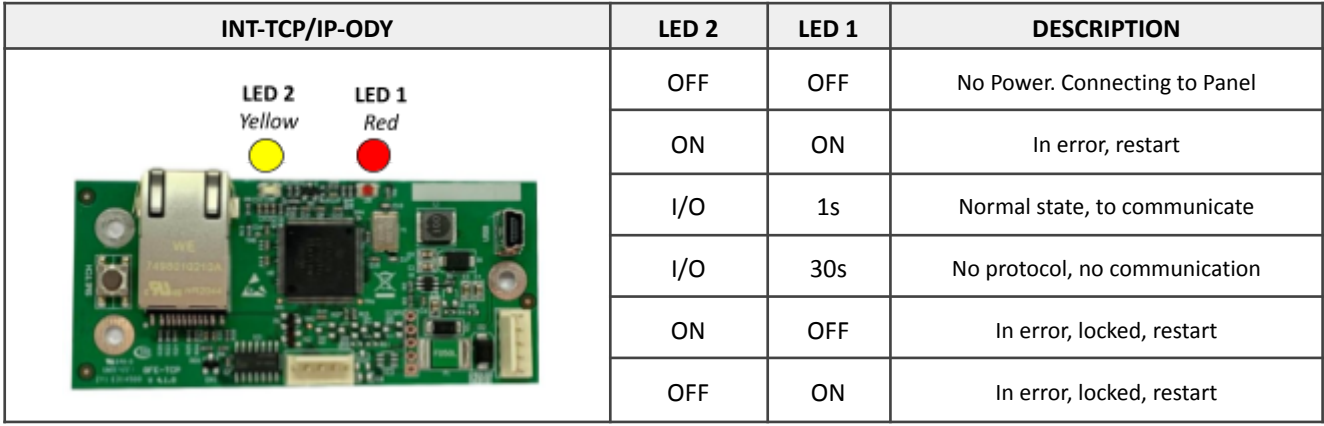

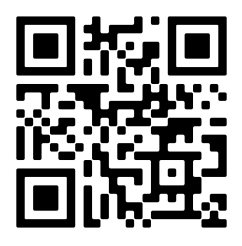

#### **GLOBAL FIRE EQUIPMENT S.A.**

Sítio dos Barrabés, Armazém Nave Y, Caixa Postal 908-Z, 8150-016 São Brás de Alportel - PORTUGAL | Tel: +351 289 896 560 **Email:** info@globalfire-equipment.com | **Technical Support:** techs@globalfire-equipment.com | **www.globalfire-equipment.com**